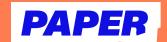

## Pack in practice with Paper Missions

1 From the dashboard, click the "Paper Missions" tile.

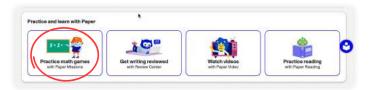

2 Select the category you'd like to practice.

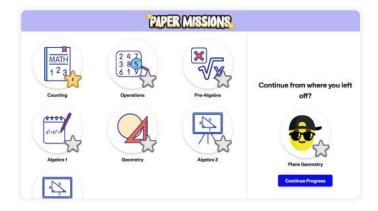

3 Choose your topic.

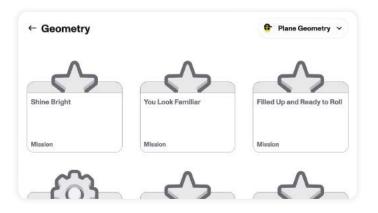

4 Start solving missions, which include multiple choice, fill-in-the-blank, drag-and-drop problems, and more!

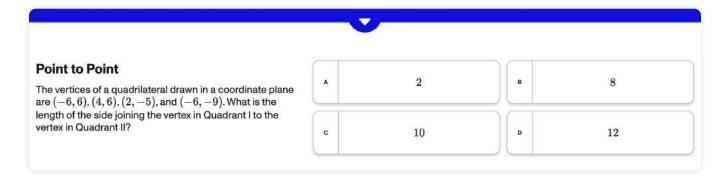